## 見込み在庫の状況による計画レコードの並べ替え **CSC-39639**

一般提供予定: 2024 年 5 月

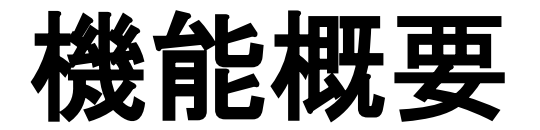

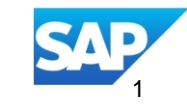

#### 説明: 見込み在庫の状況による計画レコードの並べ替え **CSC-39639**

機能の説明 サプライヤ主導の補充を実行する場合、サプラ イヤは顧客所在地にある重大度の高い (見込 み在庫が特定の期間内に最小在庫レベルを下 回っている) 製品に注意する必要があります。 この機能を使用すると、サプライヤは種類が **[**在庫**]** および **[**補充**]** のプロセスについて、記 録レコードが将来のタイムバケットにおける見 込み在庫状況の重大度順に一覧表示された Excel ファイルのアップロード/ダウンロードジョ ブを作成することができます。 主なメリット サプライヤは、計画レコードの順序を並べ替え て表示することで、最初に対応すべき計画レ コードをすばやく特定することができます。

対象ユーザー: サプライヤおよびバイヤー

イネーブルメントモデル: 自動的に有効

対象ソリューション:

SAP Business Network for Supply Chain

Supply Chain Collaboration 向け計画コ ラボレーションおよび在庫 コラボレーションアドオン

#### 前提条件、制限事項、注意事項

#### 前提条件

バイヤー**:**

- 計画コラボレーションのライセンスを有効化するか、**Supply Chain Collaboration** と在庫コラボレーションのライ センスの両方を有効化する必要があります。
- バイヤー管理者であるか、[計画コラボレーションモニタ] 権限を持っている必要があります。

#### サプライヤ**:**

[計画コラボレーションモニタ] 権限を持っている必要があります。

#### 制限事項

なし

注意事項

なし

ユーザーの事例

#### サプライヤとして、種類が [在庫] および [補充] のプロセスについて、最初に対応する計画レコードを迅速に特定 するために、将来のタイムバケットにおける見込み在庫状況の重大度順に並べ替えられた計画レコードを含む Excel ファイルをアップロード/ダウンロードするジョブを作成する必要があります。

#### 機能の詳細 機能のアルゴリズムおよび並べ替えルール

並べ替えルール**:** 最小在庫、最大在庫、および見込み在庫

並べ替えの期間**:** 最初にユーザーが設定した期間のデータが並べ替えられたあと、その下に期間外のデータが同じ並べ替え順序で並べ替えられて示 されます。

並べ替えの順序**:**

1) 状況に関する条件**:**  在庫切れ: 見込み在庫が在庫切れ 最小を下回る: 見込み在庫 < 最小在庫 最大を上回る: 見込み在庫 > 最大在庫 計画どおり: 最小必要在庫 <= 見込み在庫 <= 最大在庫

2**)** 状況の重大度: 在庫切れ > 最小を下回る > 最大を上回る > 計画どおり

3) 日付: 状況が発生した日付

バイヤーの設定にあるプロセスの種類 [計画出荷] に対する [計画期間] は 30 日に設定されています。

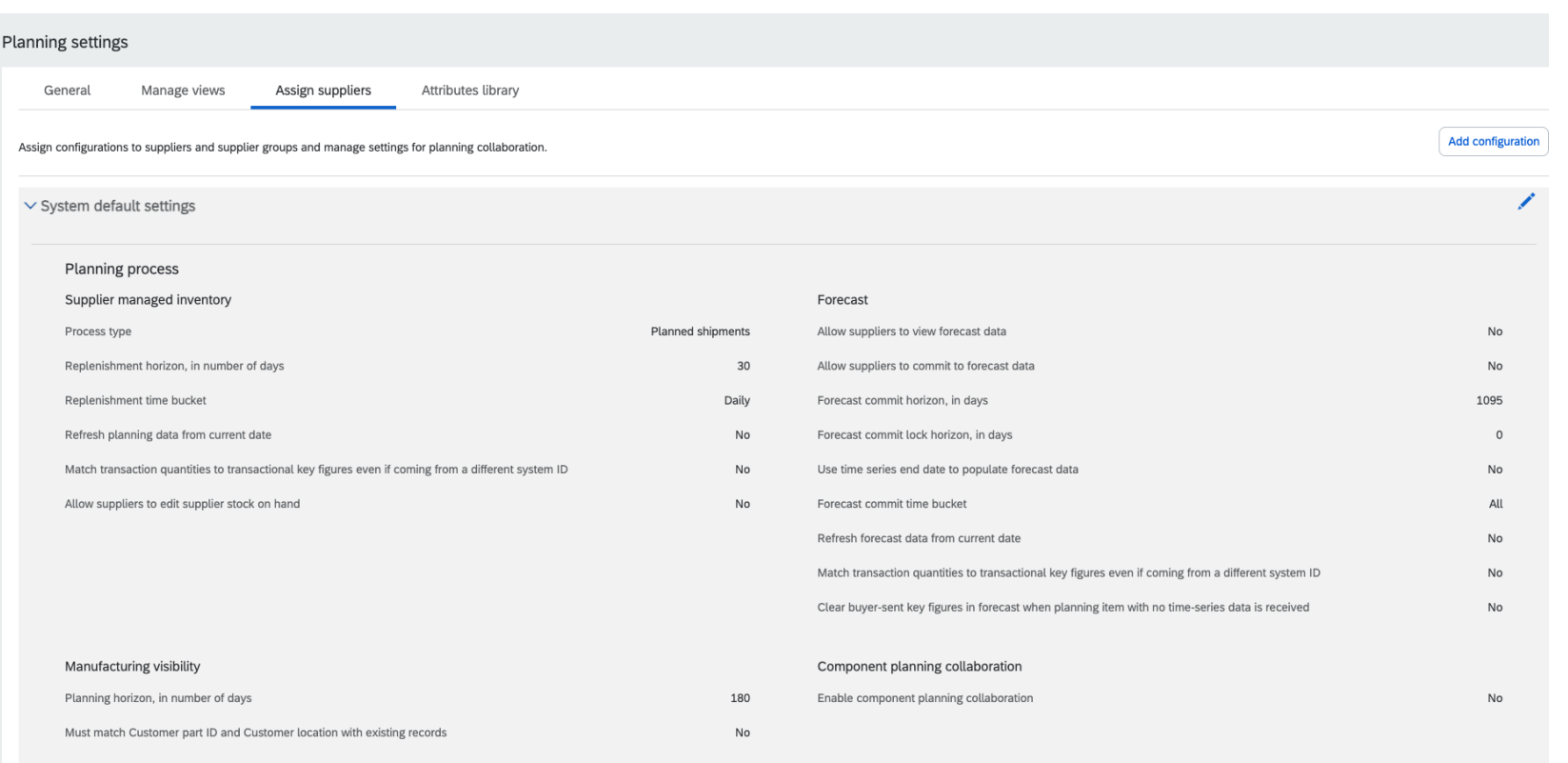

#### 機能の詳細 見込み在庫の状況で並べ替え

サプライヤまたはバイヤーの計画担当ユーザーとして在庫ジョブを作成する際の [アップロード**/**ダウンロードジョブ] ページに、[見込み在庫の状況で並 べ替え] というラベルのチェックボックスが表示されます。

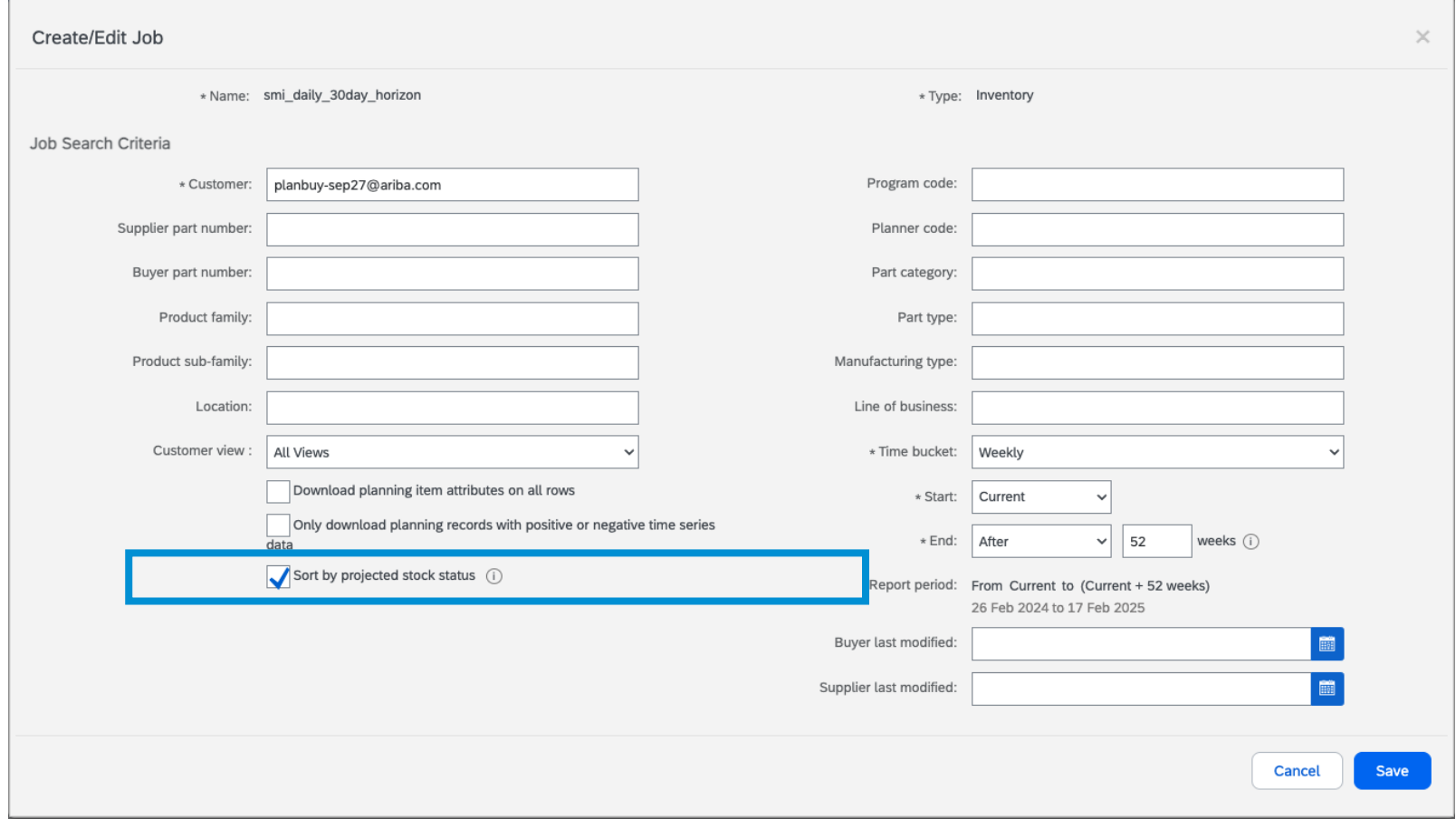

## 機能の詳細 見込み在庫の状況で並べ替え **(30** 日間**)**

チェックボックス [見込み在庫の状況で並べ替え] にチェックを付けると、ダウンロードされた Excel ファイルの計画レコードが、並べ替えアルゴリズムを 使用して将来のタイムバケットにおける見込み在庫状況の重大度順に並べ替えられます。

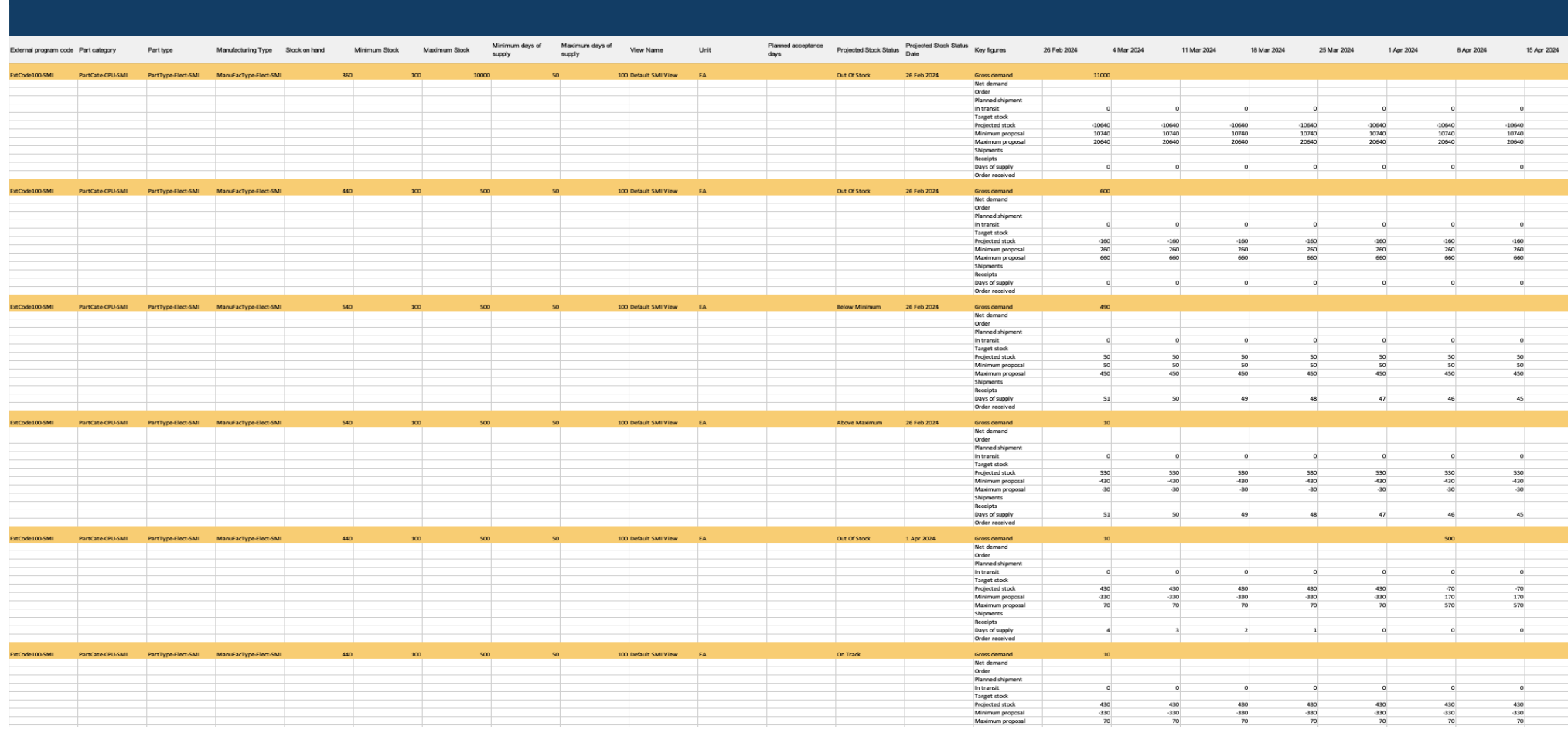

© 2024 SAP SE or an SAP affiliate company.All rights reserved.| Public 8

#### バイヤーの設定にあるプロセスの種類 [計画出荷] に対する [計画期間] は 180 日に設定されています。

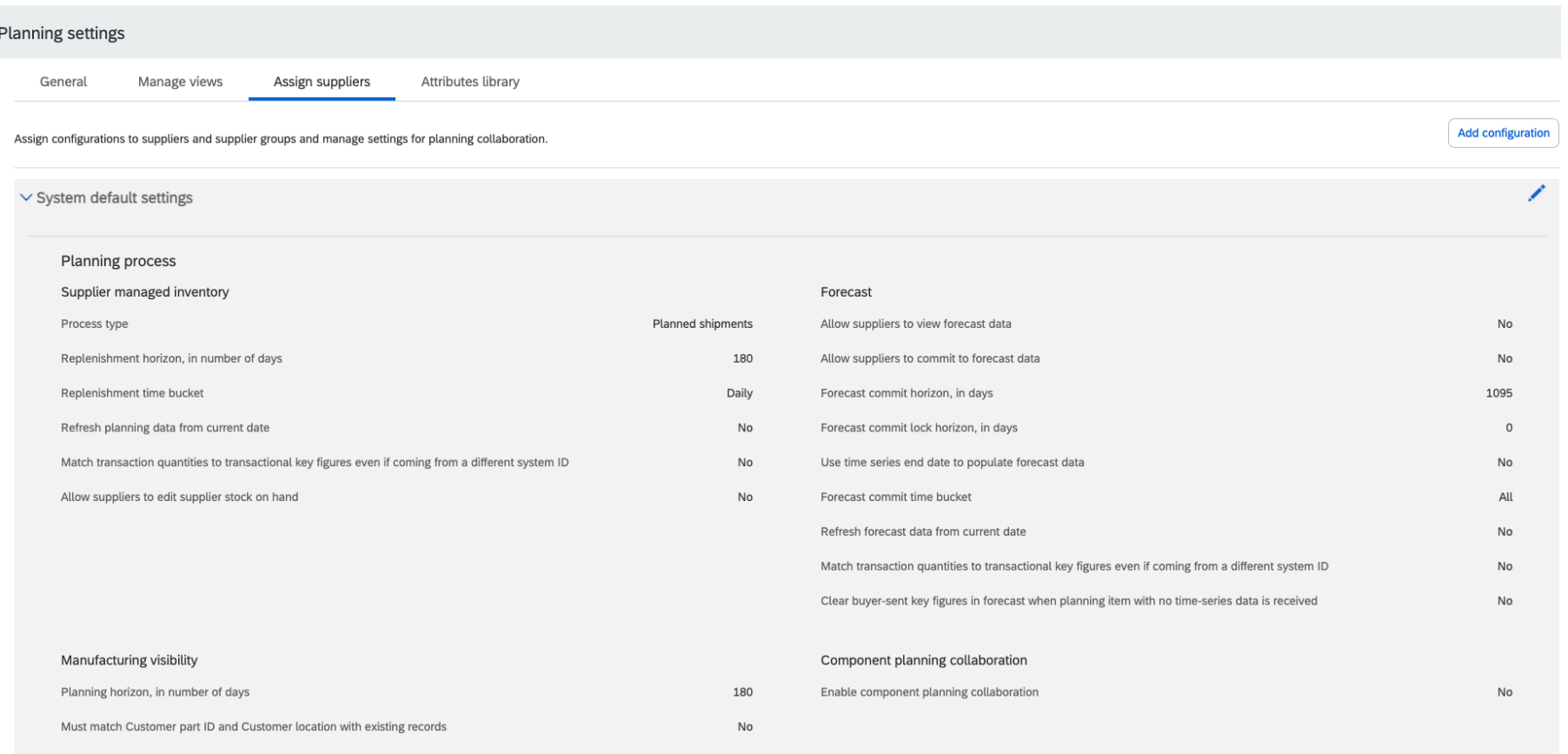

#### 機能の詳細 見込み在庫の状況で並べ替え

サプライヤまたはバイヤーの計画担当ユーザーとして在庫ジョブを作成する際の [アップロード**/**ダウンロードジョブ] ページに、[見込み在庫の状況で並 べ替え] というラベルのチェックボックスが表示されます。

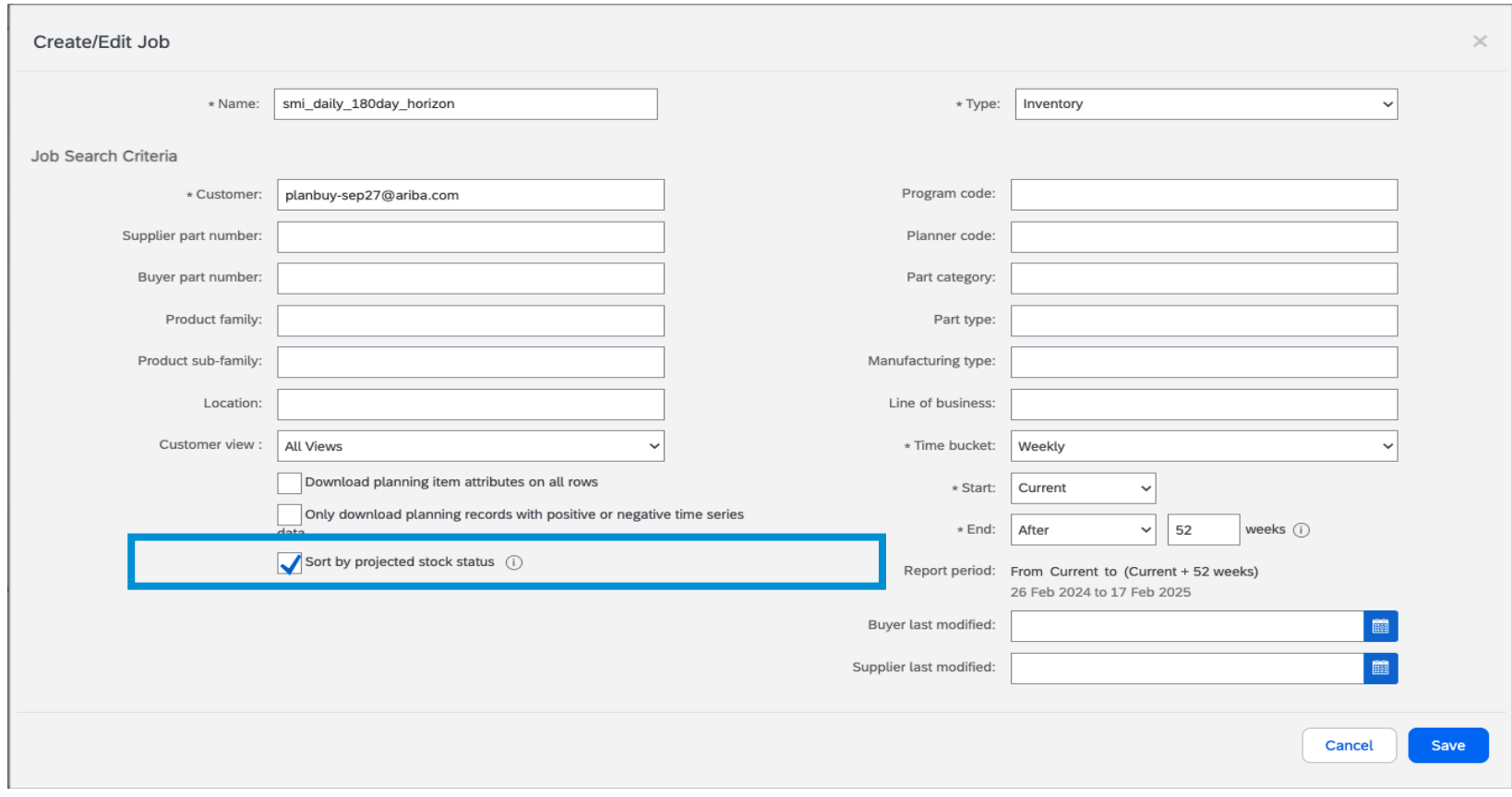

## 機能の詳細 見込み在庫の状況で並べ替え **(180** 日間**)**

チェックボックス [見込み在庫の状況で並べ替え] にチェックを付けると、ダウンロードされた Excel ファイルの計画レコードが、並べ替えアルゴリズムを 使用して将来のタイムバケットにおける見込み在庫状況の重大度順に並べ替えられます。

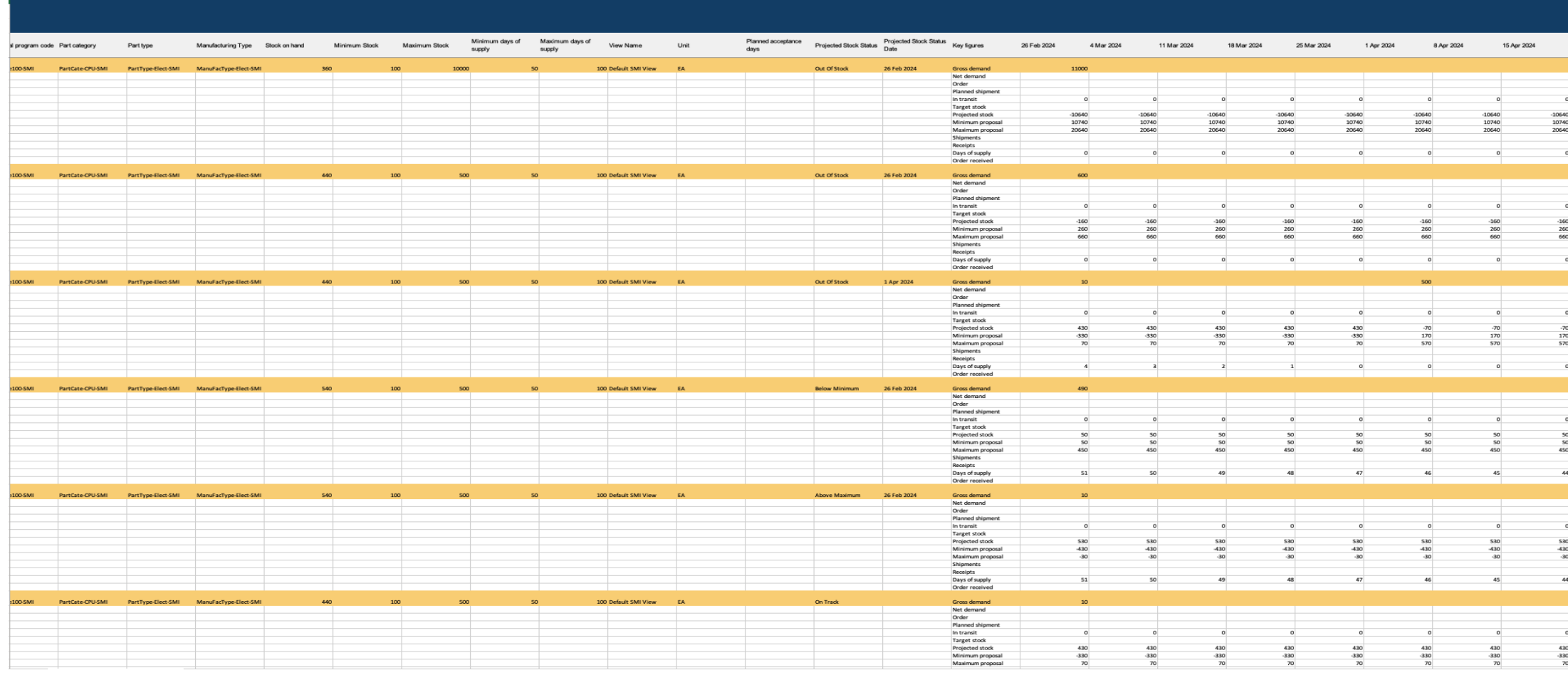

#### バイヤーの設定にあるプロセスの種類 [補充オーダー] に対する [計画期間] は 30 日に設定されています。

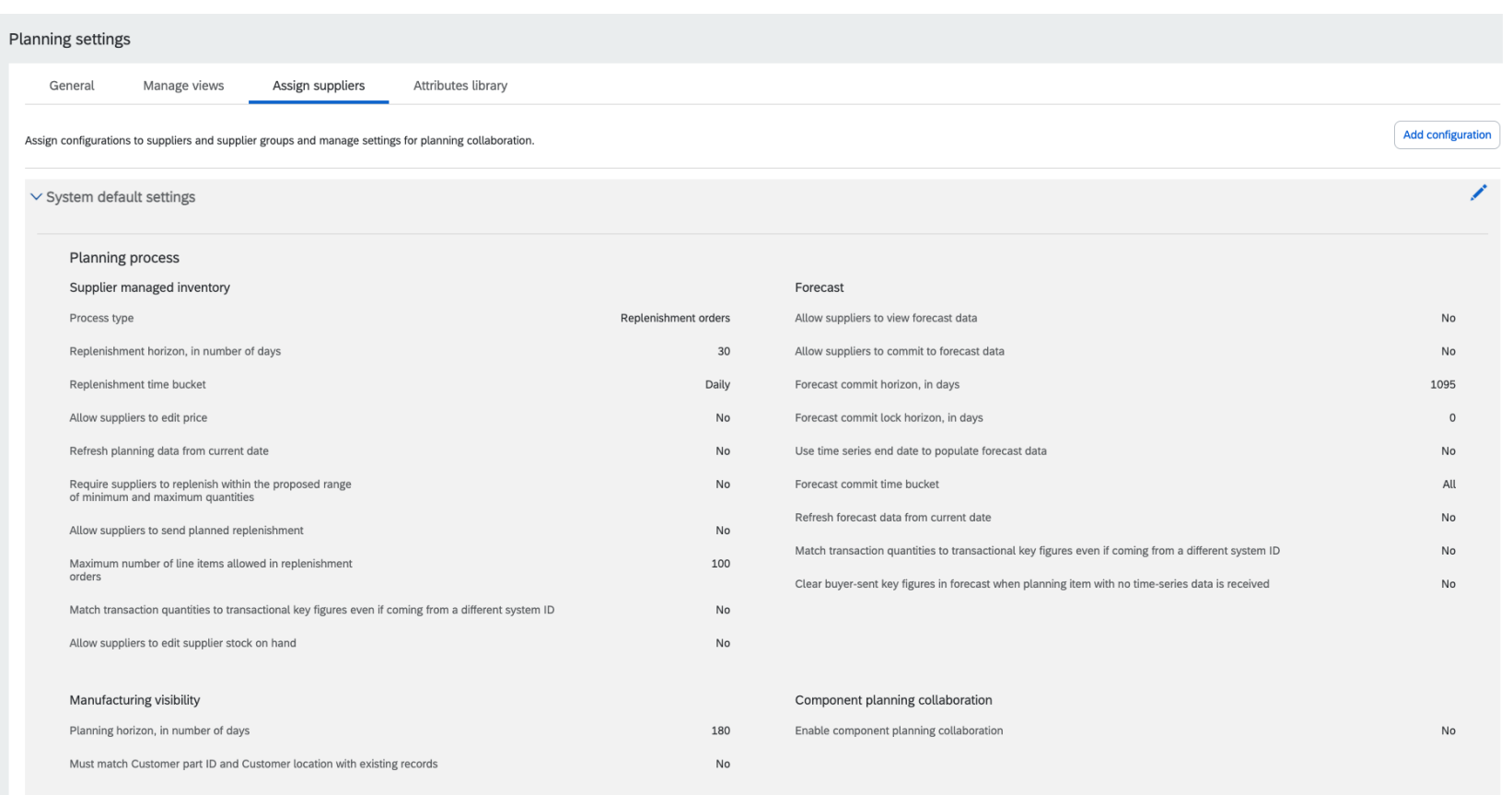

## 機能の詳細 計画見込み在庫の状況で並べ替え

サプライヤまたはバイヤーの計画担当ユーザーとして補充ジョブを作成する際の [アップロード**/**ダウンロードジョブ] ページに、[計画見込み在庫の状況 で並べ替え] というラベルのチェックボックスが表示されます。

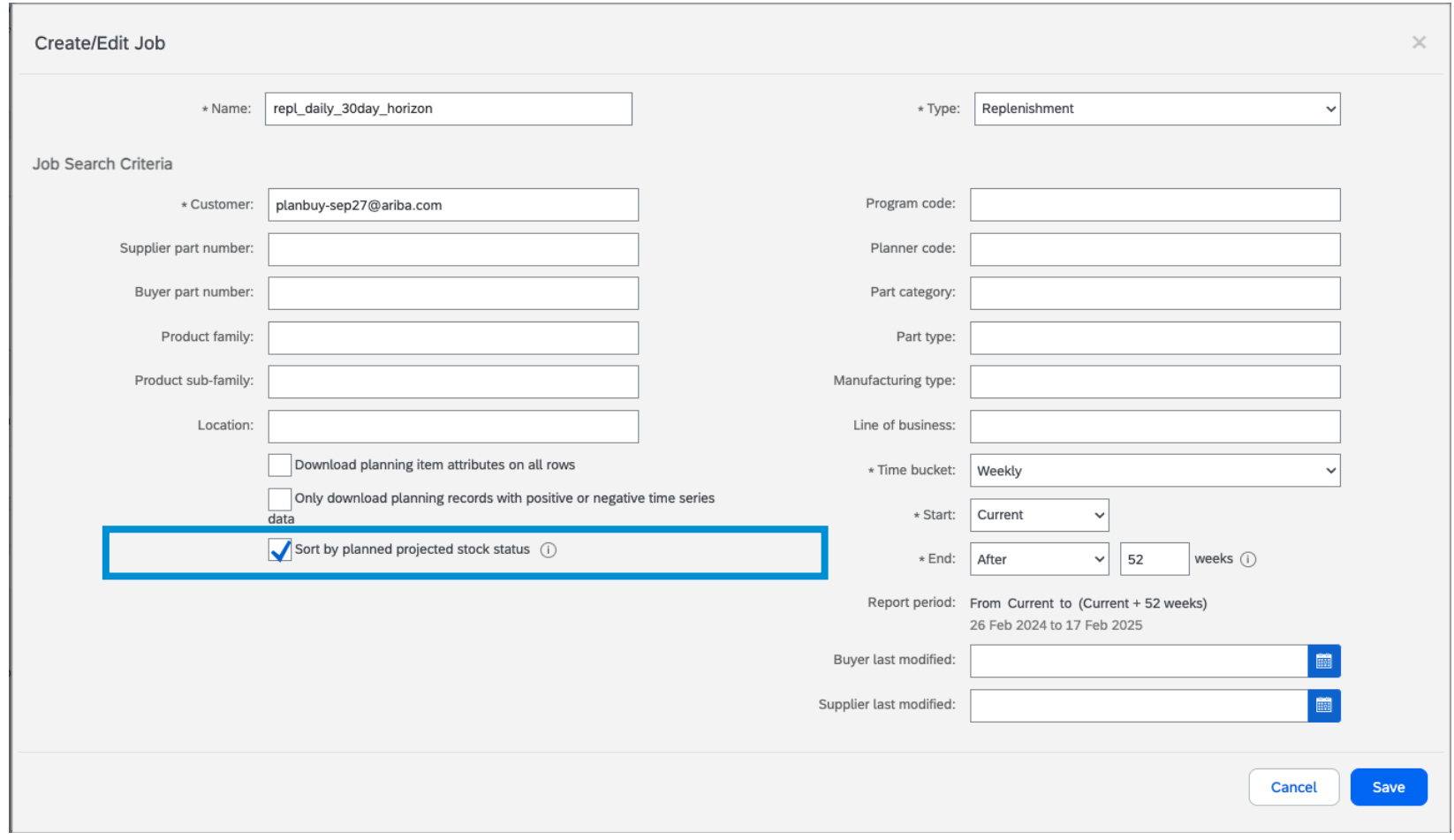

## 機能の詳細 計画見込み在庫の状況で並べ替え **(30** 日間**)**

チェックボックス [計画見込み在庫の状況で並べ替え] にチェックを付けると、ダウンロードされた Excel ファイルの計画レコードが、並べ替えアルゴリズ ムを使用して将来のタイムバケットにおける計画見込み在庫状況の重大度順に並べ替えられます。

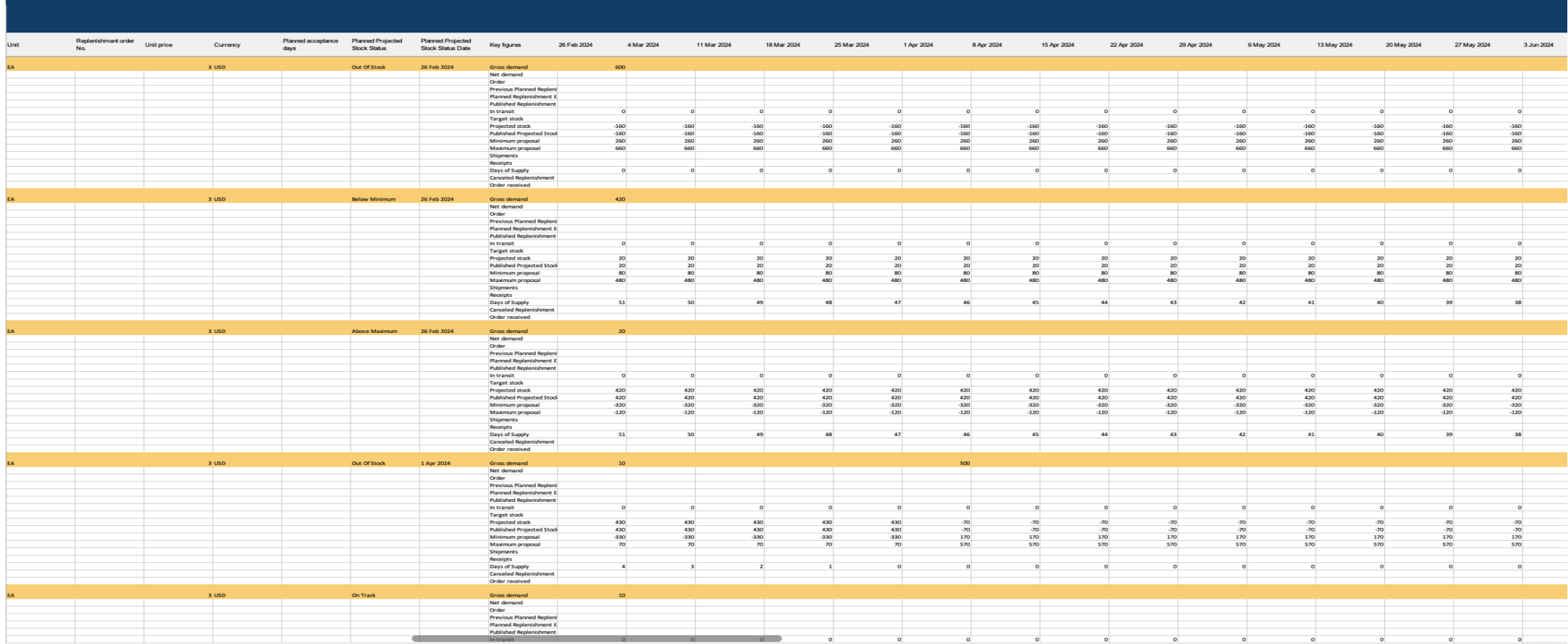

#### バイヤーの設定にあるプロセスの種類 [補充オーダー] に対する [計画期間] は 180 日に設定されています。

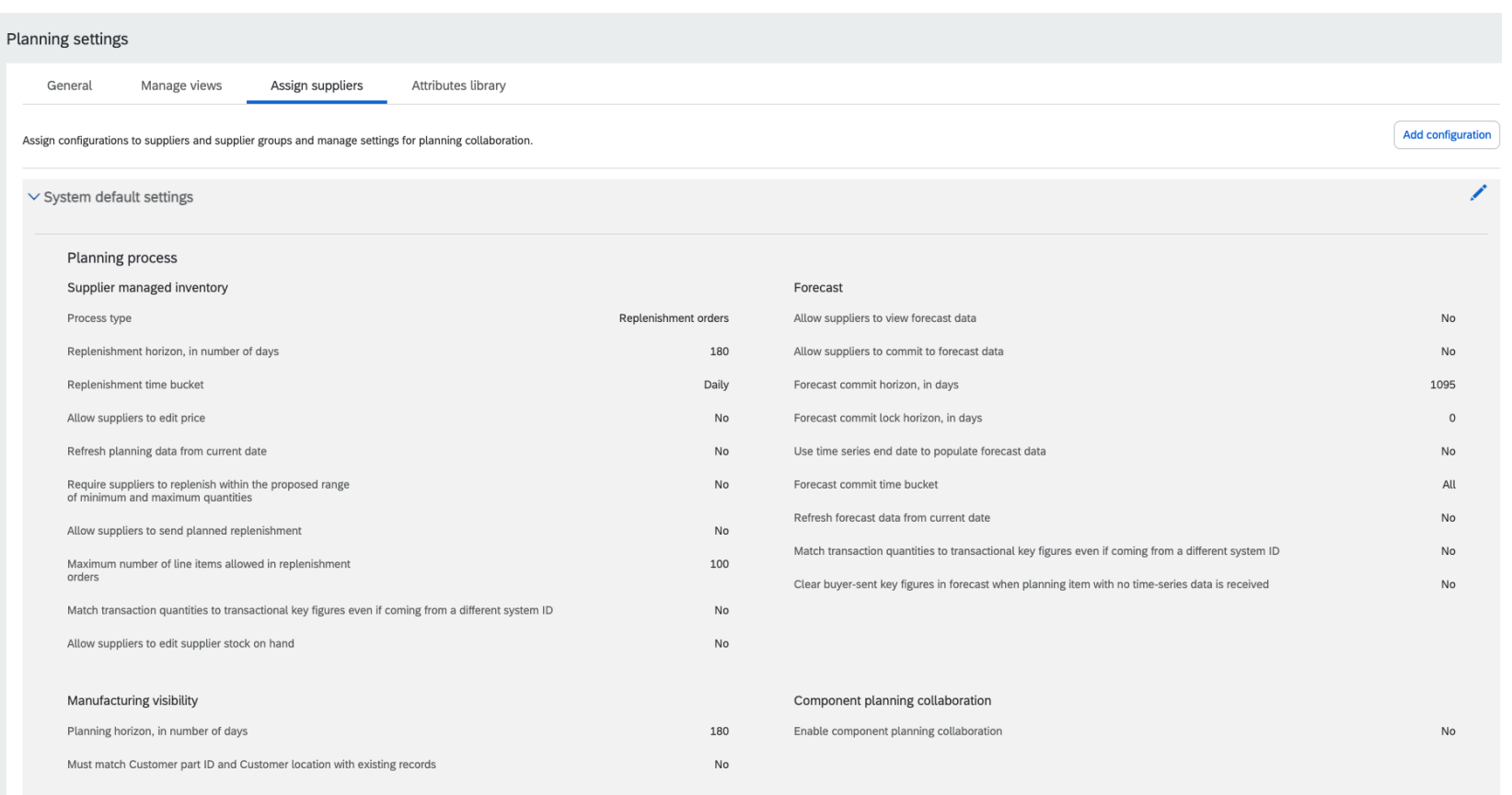

## 機能の詳細 計画見込み在庫の状況で並べ替え

サプライヤまたはバイヤーの計画担当ユーザーとして補充ジョブを作成する際の [アップロード**/**ダウンロードジョブ] ページに、[計画見込み在庫の状況 で並べ替え] というラベルのチェックボックスが表示されます。

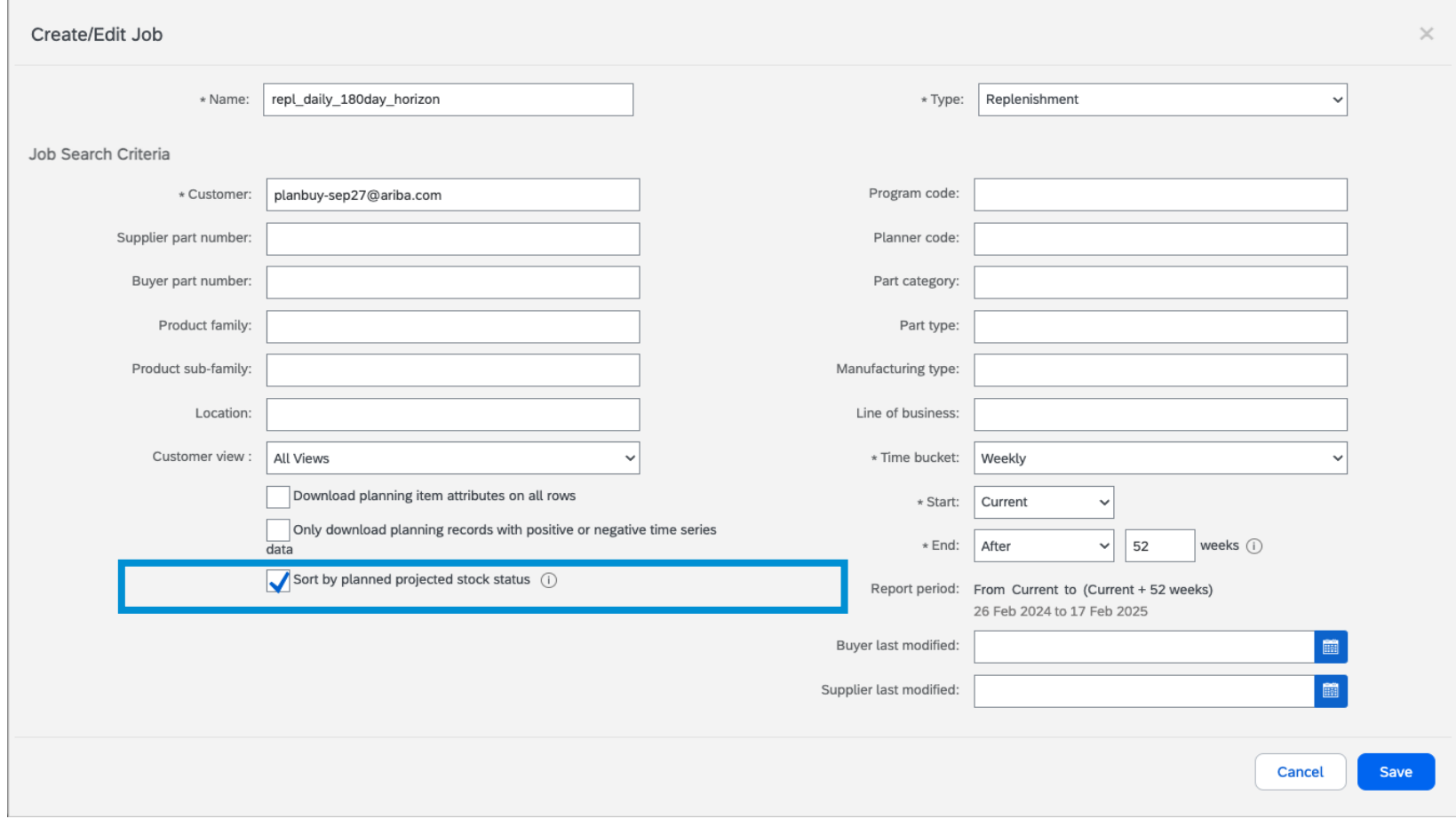

## 機能の詳細 計画見込み在庫の状況で並べ替え **(180** 日間**)**

チェックボックス [計画見込み在庫の状況で並べ替え] にチェックを付けると、ダウンロードされた Excel ファイルの計画レコードが、並べ替えアルゴリズ ムを使用して将来のタイムバケットにおける計画見込み在庫状況の重大度順に並べ替えられます。

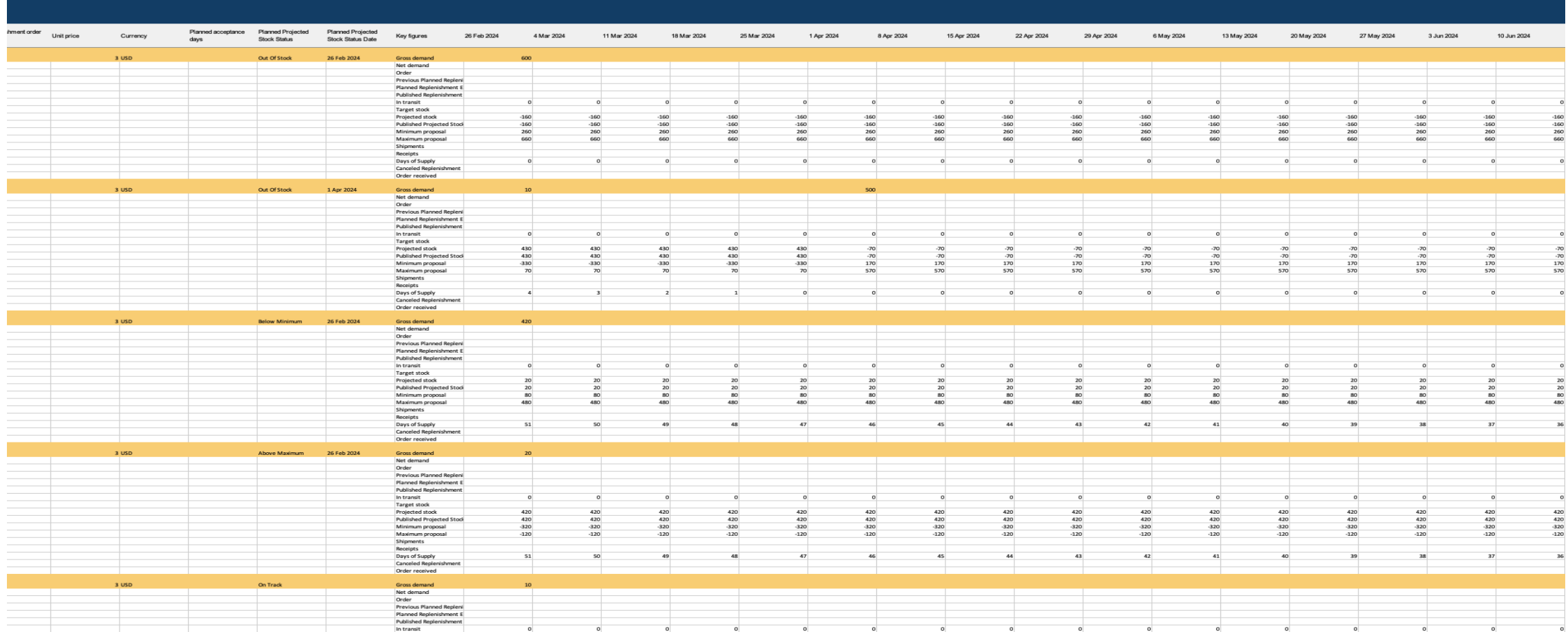

# ありがとうござい ました。

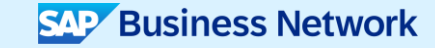

© 2024 SAP SE or an SAP affiliate company.All rights reserved.この文書に関連する使用条件、免責条項、開示、または制限事項については、法律上の注意事項 (www.sap.com/legal-notice) を参照してください。

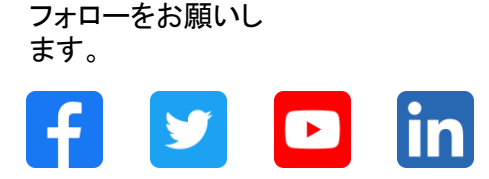

#### **[www.sap.com/contactsap](https://www.sap.com/registration/contact.html)**

© 2024 SAP SE or an SAP affiliate company.All rights reserved.

本書のいかなる部分も、SAP SE 又は SAP の関連会社の明示的な許可なくして、いかなる形式でも、いかなる目的にも複製又は伝送することはできませ ん。 本書に記載された情報は、予告なしに変更されることがあります。SAP SE 及びその頒布業者によって販売される一部のソフトウェア製品には、他の ソフトウェアベンダーの専有ソフトウェアコンポーネントが含まれています。製品仕様は、国ごとに変わる場合があります。 これらの文書は、いかなる種類 の表明又は保証もなしで、情報提供のみを目的として、SAP SE 又はその関連会社によって提供され、SAP 又はその関連会社は、これら文書に関する誤 記脱落等の過失に対する責任を負うものではありません。SAP 又はその関連会社の製品及びサービスに対する唯一の保証は、当該製品及びサービスに 伴う明示的保証がある場合に、これに規定されたものに限られます。本書のいかなる記述も、追加の保証となるものではありません。 特に、SAP SE 又 はその関連会社は、本書若しくは関連の提示物に記載される業務を遂行する、又はそこに記述される機能を開発若しくはリリースする義務を負いません。 本書、若しくは関連の提示物、及び SAP SE 若しくはその関連会社の戦略並びに将来の開発物、製品、及び/又はプラットフォームの方向性並びに機能は すべて、変更となる可能性があり、SAP SE 若しくはその関連会社により随時、予告なしで変更される場合があります。本書に記載する情報は、何らかの具 体物、コード、若しくは機能を提供するという確約、約束、又は法的義務には当たりません。将来の見通しに関する記述はすべて、さまざまなリスクや不確 定要素を伴うものであり、実際の結果は、予測とは大きく異なるものとなる可能性があります。読者は、これらの将来の見通しに関する記述に過剰に依存し ないよう注意が求められ、購入の決定を行う際にはこれらに依拠するべきではありません。 本書に記載される SAP 及びその他の SAP の製品やサービ ス、並びにそれらの個々のロゴは、ドイツ及びその他の国における SAP SE (又は SAP の関連会社) の商標若しくは登録商標です。本書に記載されたそ の他すべての製品およびサービス名は、それぞれの企業の商標です。商標に関する情報および表示の詳細については、www.sap.com/trademark をご覧 ください。

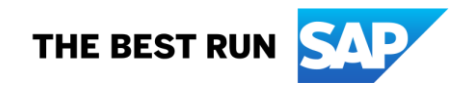